# **X** 光繞射分析儀**(XRD)**

操作手冊

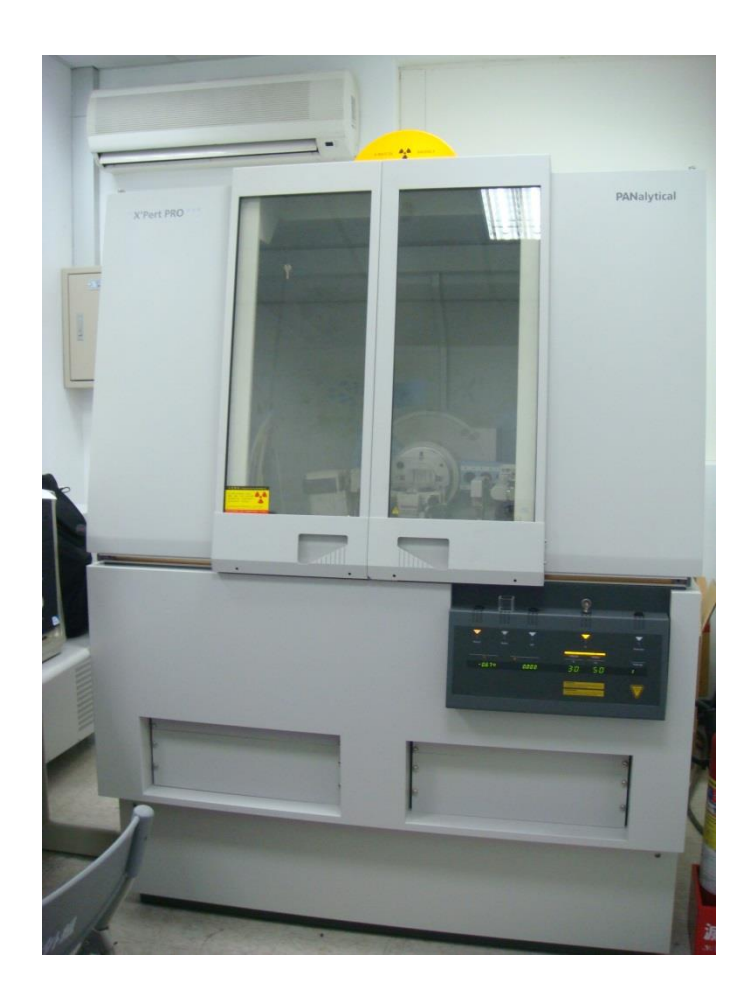

放置地點: 綜合大樓 1F-132 室 XRD 實驗室

管理老師:阮弼群老師

管理實驗室:半導體實驗室

實驗室分機:6334

## **XRD** 操作步驟

#### **Model: Thin-film**

STEK

1. 檢查冷卻水水位(若未達標準水位請加入 RO 水)、溫度(若溫度有問題請直接通知管理員)。

2. 請每次都要檢查除濕機,若達到滿水位請倒掉。

3. 機台的門打開將繞射端塑膠套拔起,檢查一下入設端衰減片(倍率:17563倍)、繞射端狹縫(0.27) 及接收狹縫為 1/8 是否有正確安裝在上面。

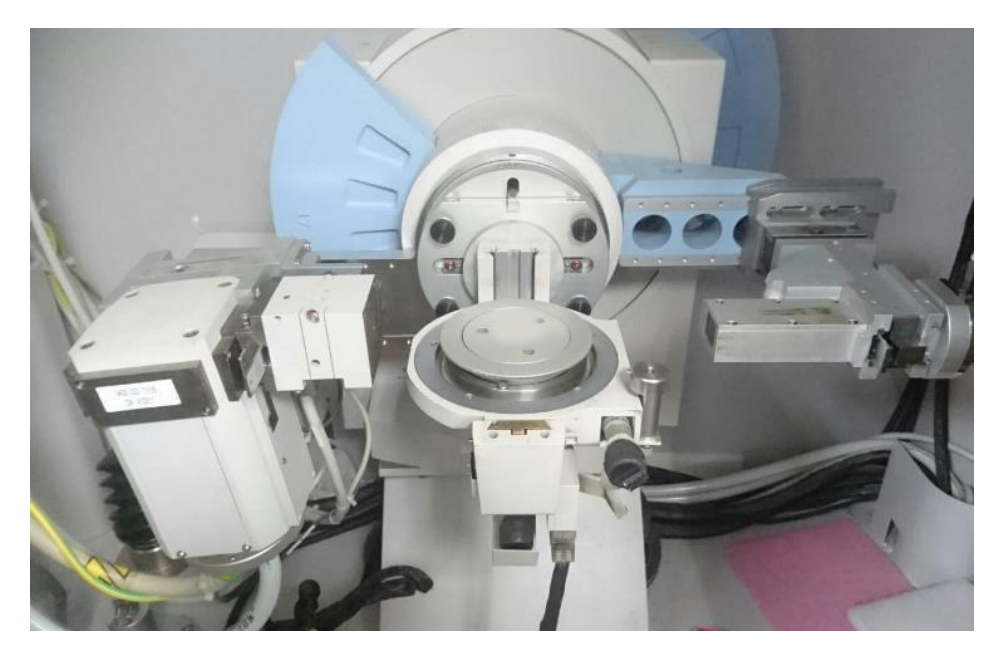

4. 電腦開機後選取檔名 XRD 之程式,依照各實驗室的帳號密碼輸入後即可進入程式。

5. 電腦與機台做連線(Instrument-Connect),點選 ok。

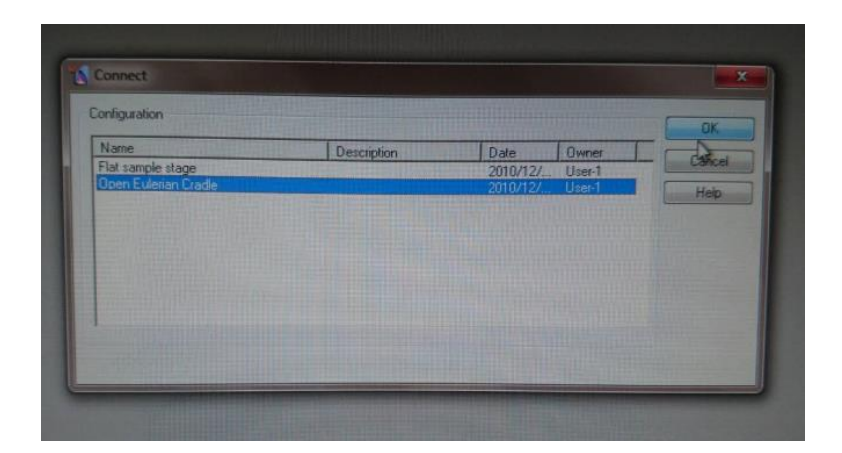

6. 再次點選 ok,會掉出是否沿用上一位使用者的校正,選擇 NO。

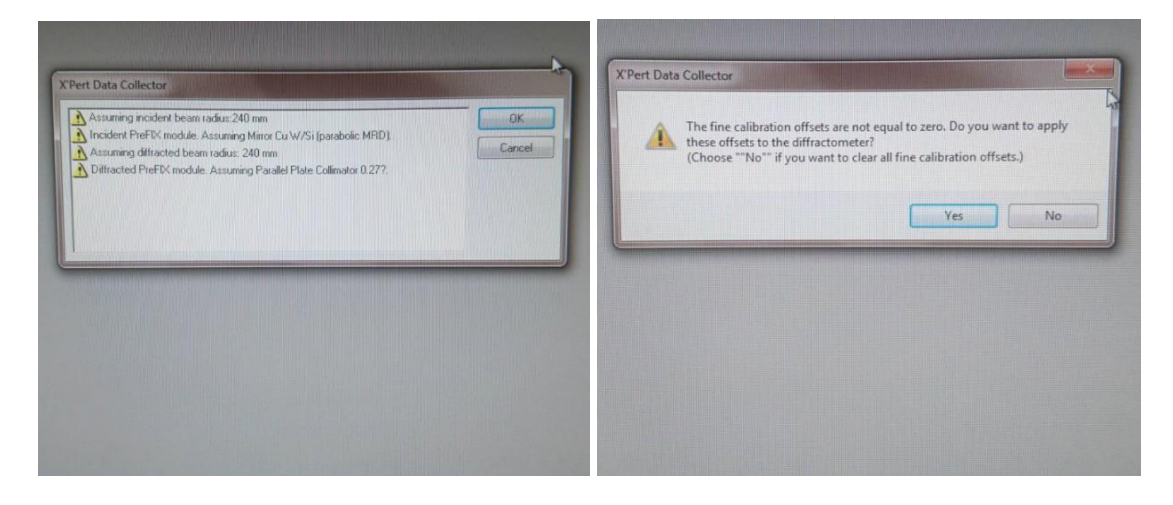

7. 將電壓電流調整為使用者(12KV-20Ma)調整為(40KV-30mA)。點選 Measure > Progam > General batch > Power On。

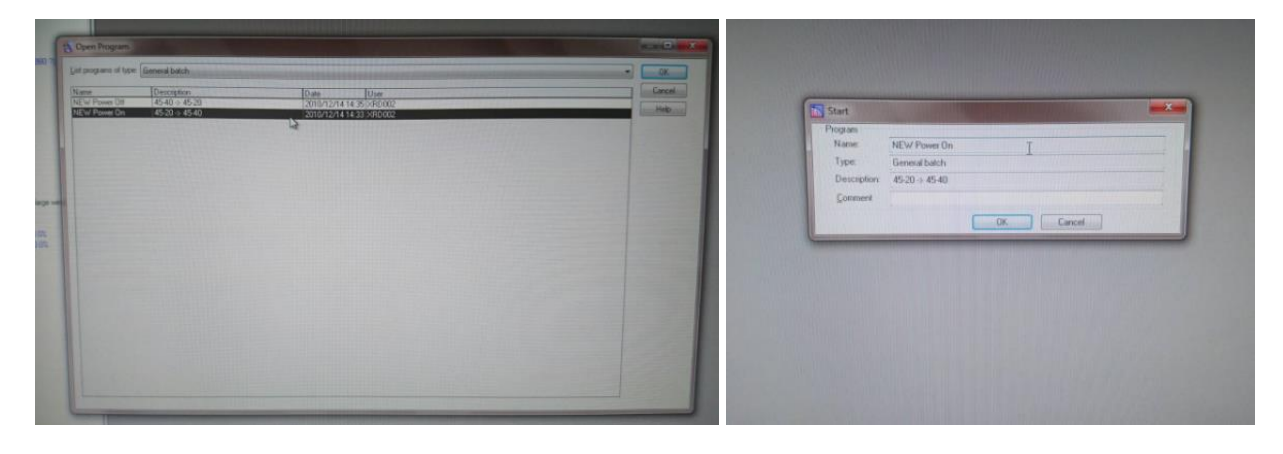

8. 可點選 Measurement Status 查看目前狀況。

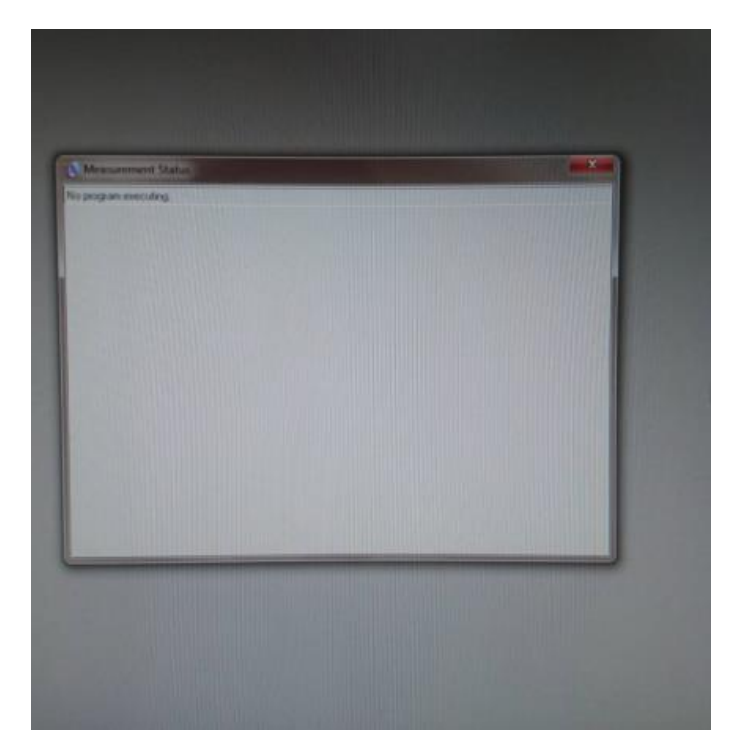

9. 調整校正參數 Instrument Settings > Diffractormter 將裡面的角度都設為 0。

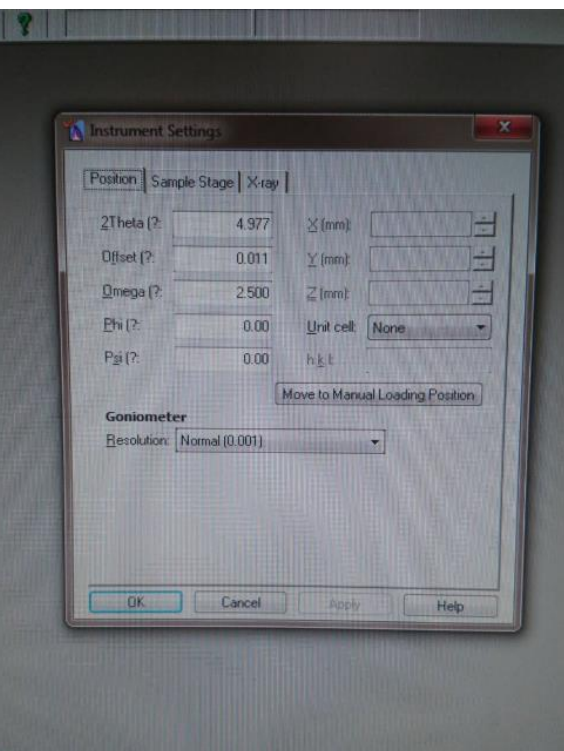

10. incident Beam Optics > Incident beam path 檢查是否為 MRD 以及 Slit Fixed 1/8?。

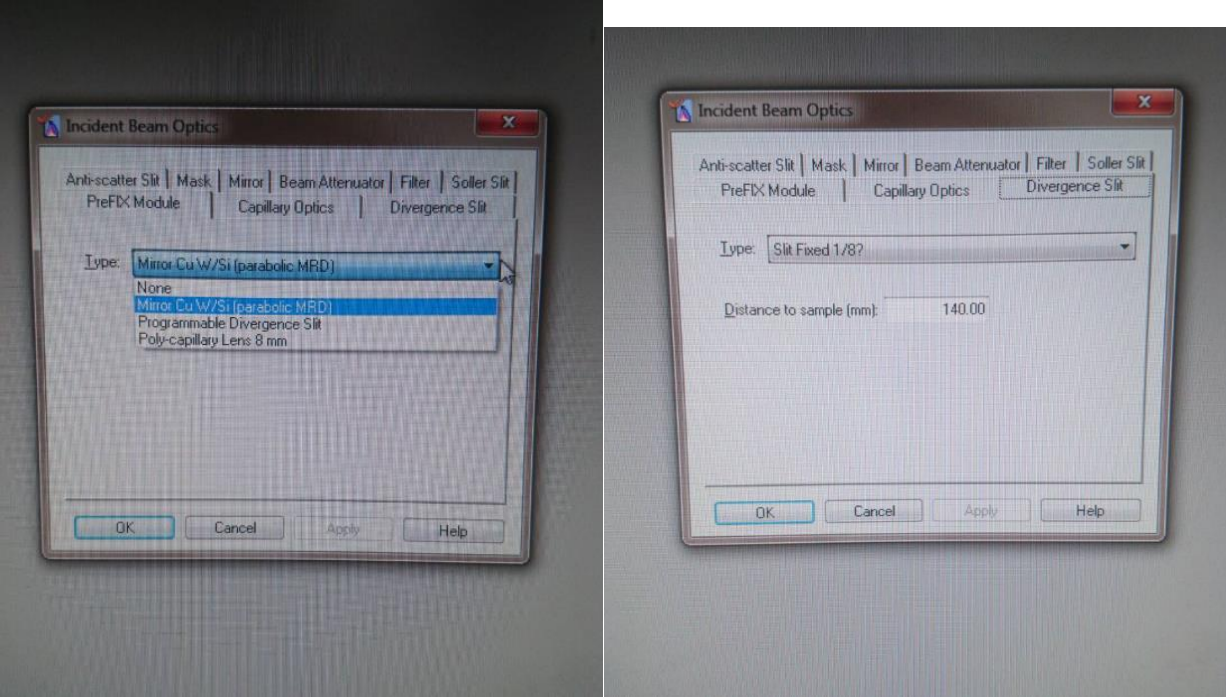

11. Diffracted Beam Optics > PPC\_PRS\_/PASS 檢查是否為 PPC 0.27?。

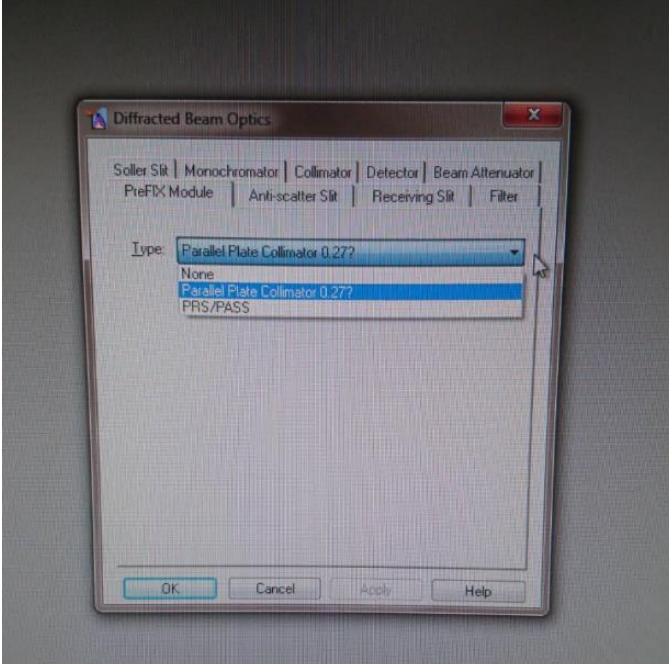

12. Measure > Manual Scan – 點選 2Theta 後按開始。

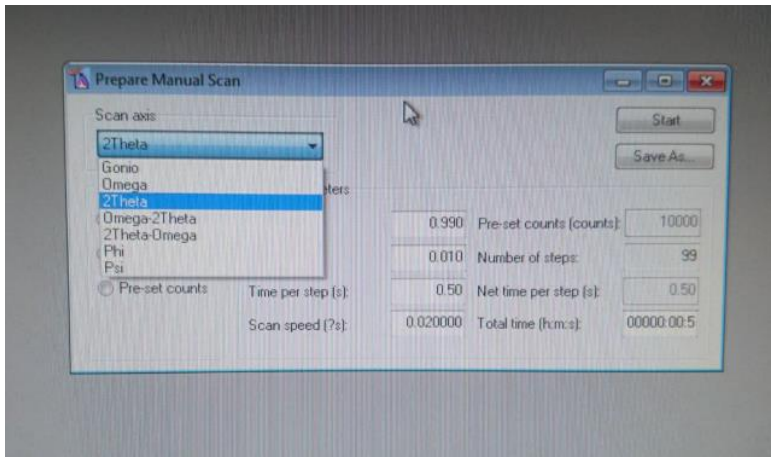

13. 結束過後按右鍵 Peak Mode > Move To > User Settings > Fine Calibration Offsets 內的 2Theta 調 為零。

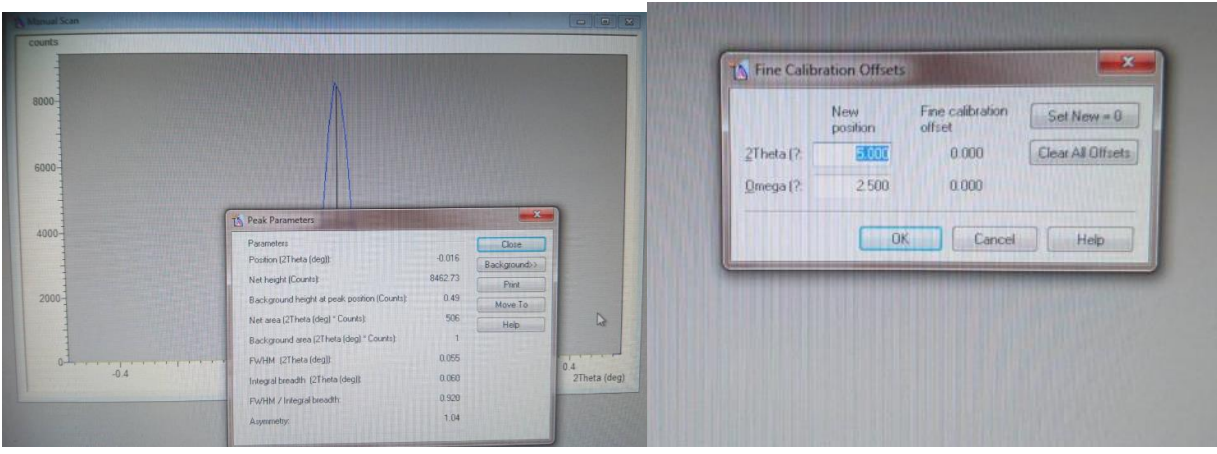

14. 按 核看視窗下方 count rate 的最高值多少。

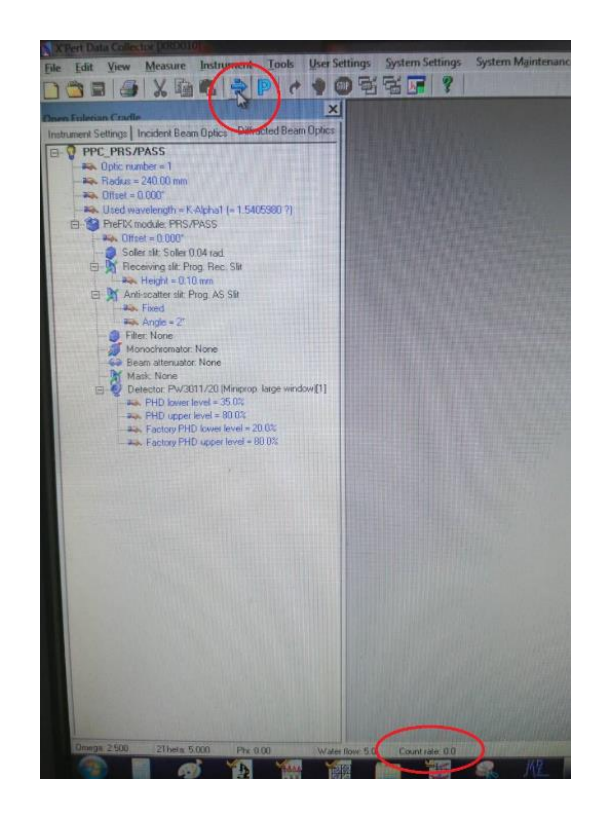

15. 把試片放在載台正中間,再按一次 看 count rate 需到達最高值的一半。

16. Measure > Manual Scan > 點選 Omega 後按開始。

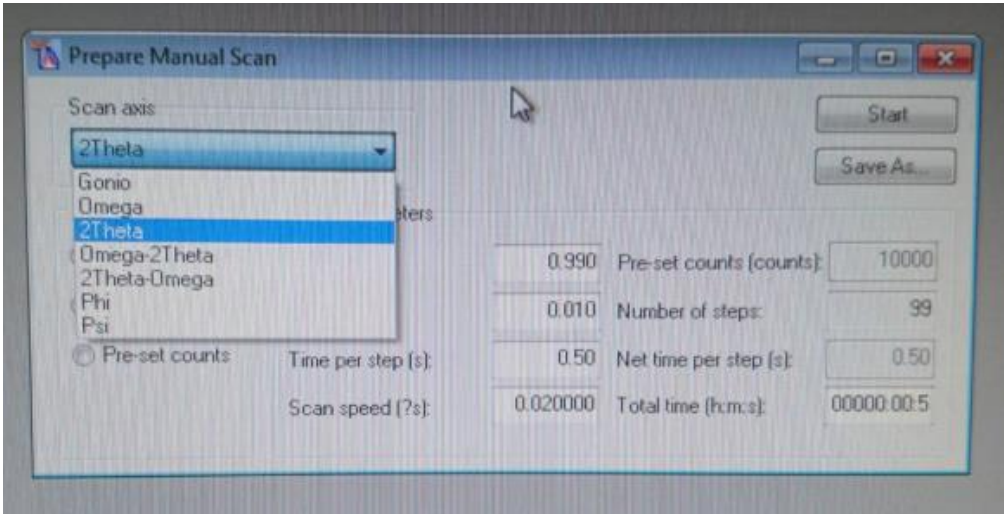

17. 結束過後按右鍵 Peak Mode > Move To > User Settings > Sample Offsets 內的 Omega 調為零。

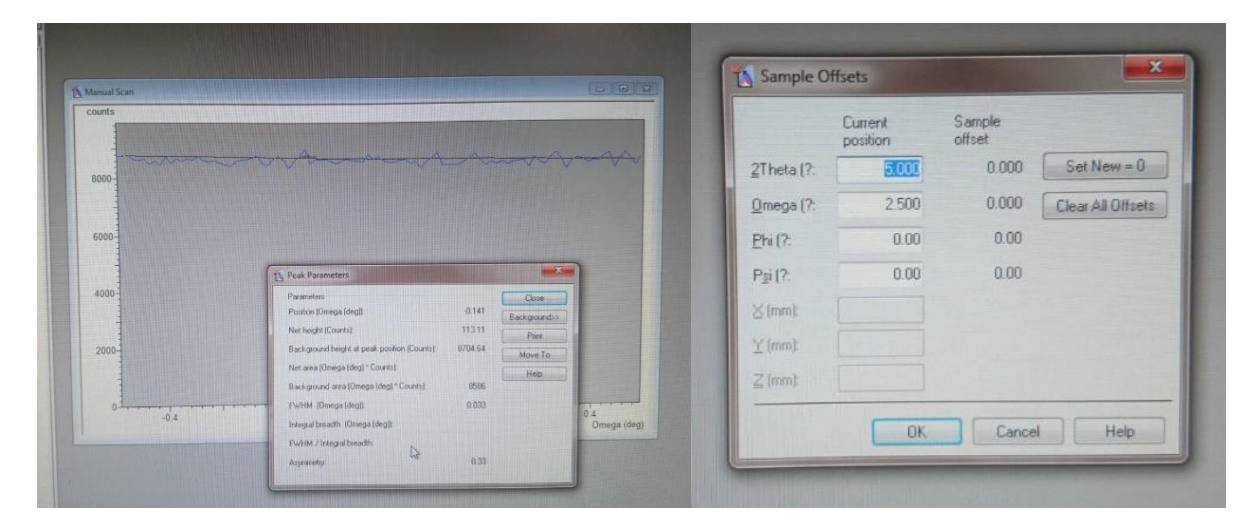

#### 量測時:

- 1. 先拔衰減片。
- 2. File > Open Program… > Absolute Scan > 選擇參數 > OK > OK > 調 start angle、End angle 後關閉。

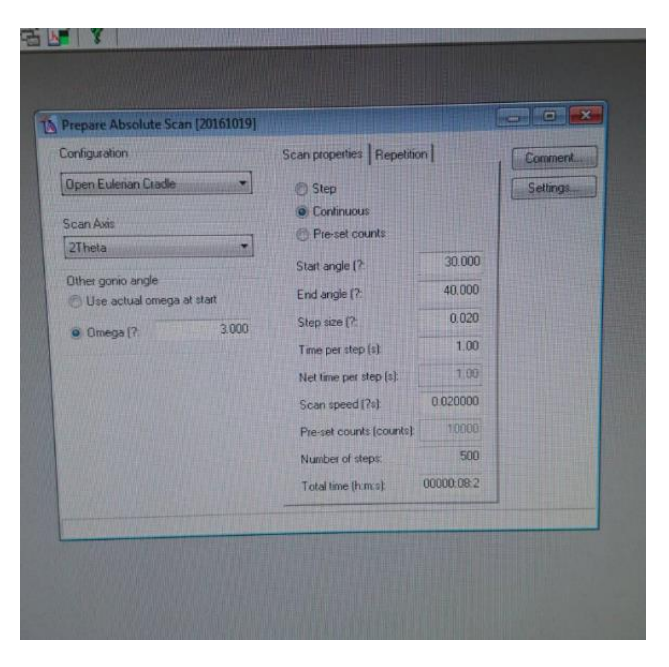

3. Measure > Program… > 確認是剛才選擇的參數 > OK > 更改檔名及路徑 > OK 開始量測。

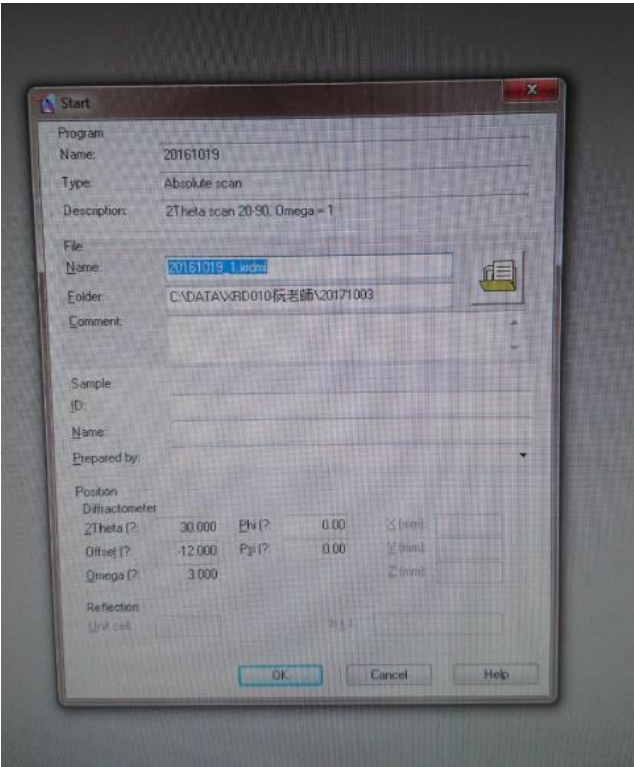

#### 結束時:

1. 將電壓電流調整為使用者(40KV-30mA)調整為(12KV-20mA)。點選 Measure > Progam > General batch > Power On。

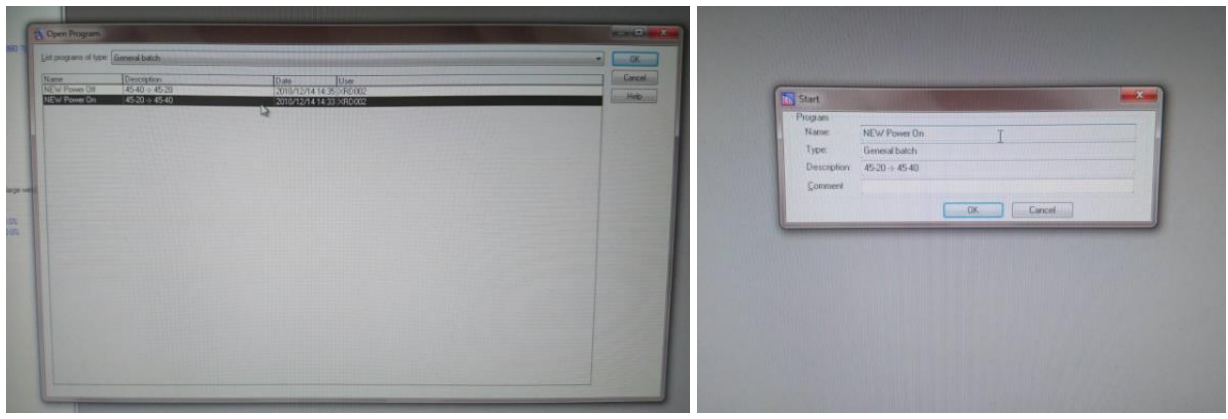

2. 可點選 Measurement Status 查看目前狀況。

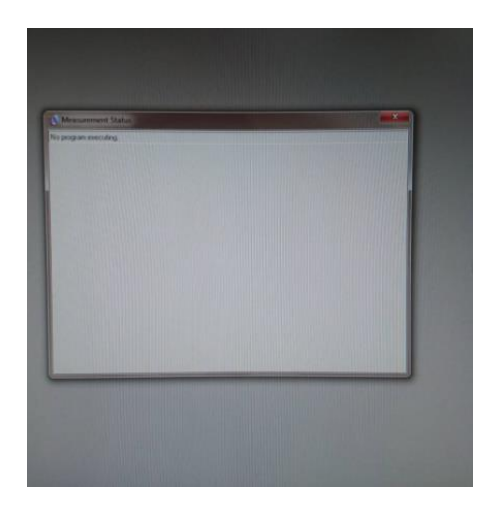

3.衰減片插回去,將繞射端塑膠套蓋回去。

#### **Model: Powder**

1. 檢查冷卻水水位(若未達標準水位請加入 RO 水)、溫度(若溫度有問題請直接通知管理員)。

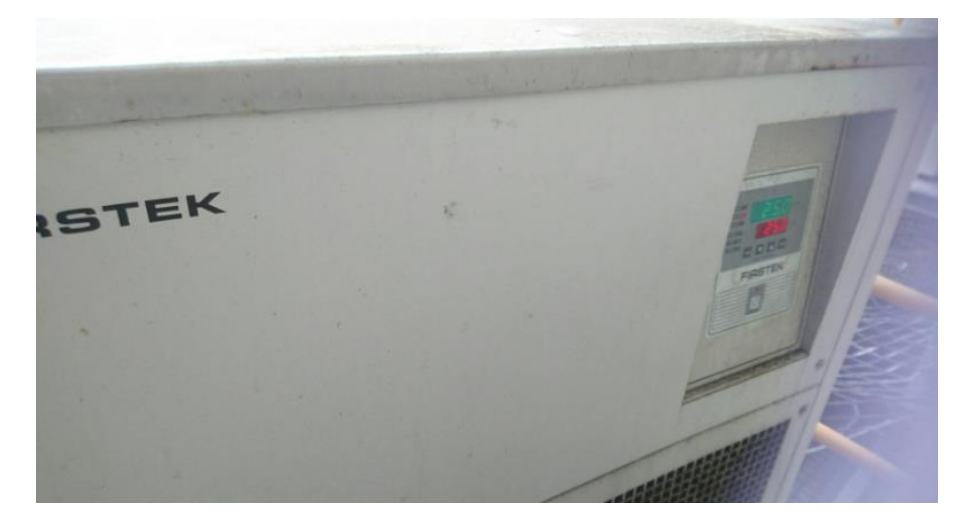

2. 請每次都要檢查除濕機,若達到滿水位請倒掉。

3. 機台的門打開將繞射端塑膠套拔起,更換 powder 的入射端及繞射端。

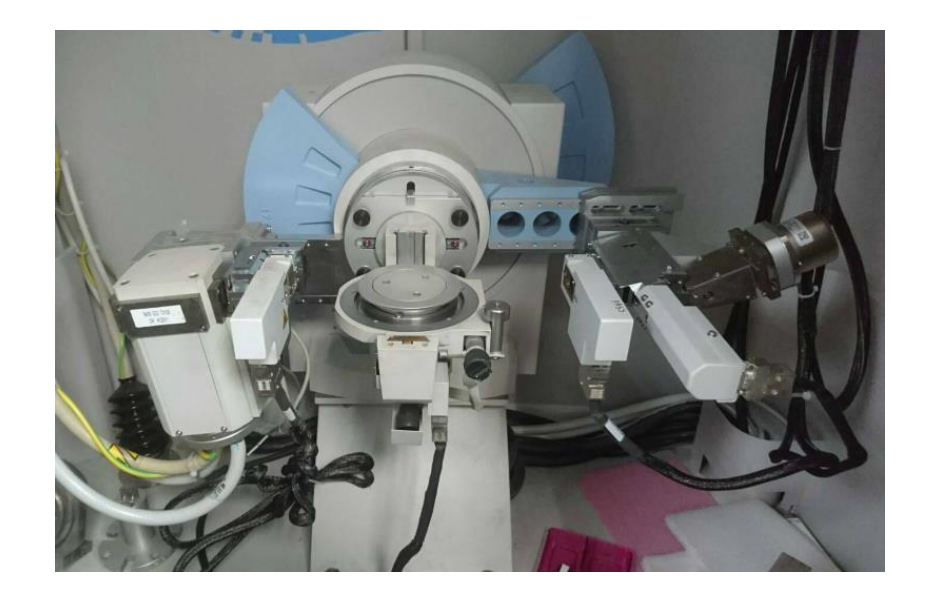

- 4. 電腦開機後選取檔名 XRD 之程式,依照各實驗室的帳號密碼輸入後即可進入程式。
- 5. 電腦與機台做連線(Instrument-Connect),點選 ok。

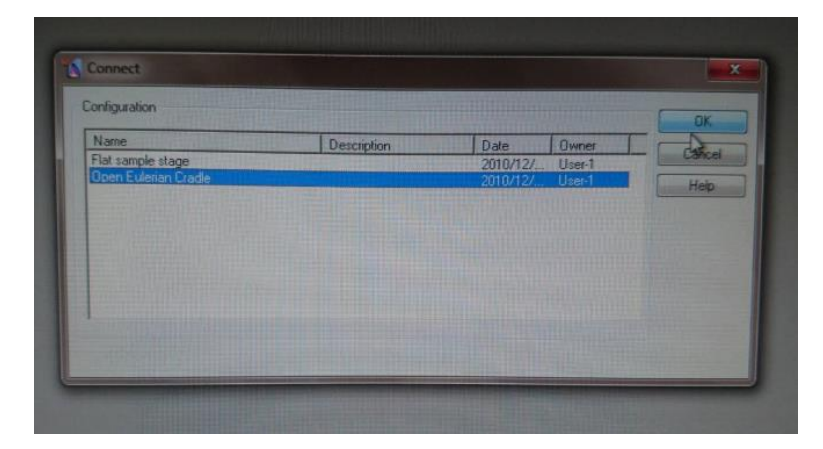

6. 再次點選 ok,會掉出是否沿用上一位使用者的校正,選擇 NO。

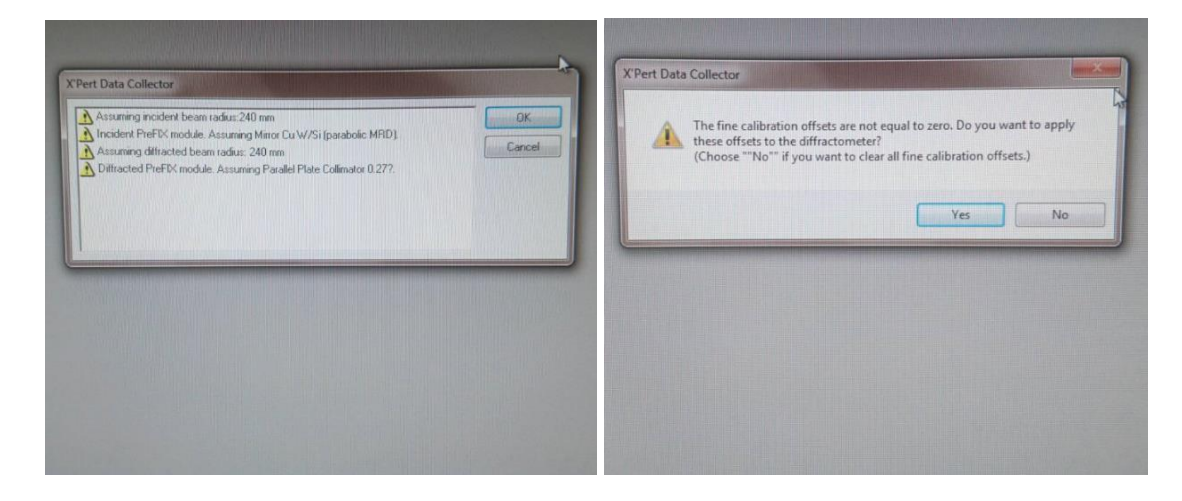

7. 將電壓電流調整為使用者(12KV-20Ma)調整為(40KV-30mA)。點選 Measure > Progam > General batch > Power On。

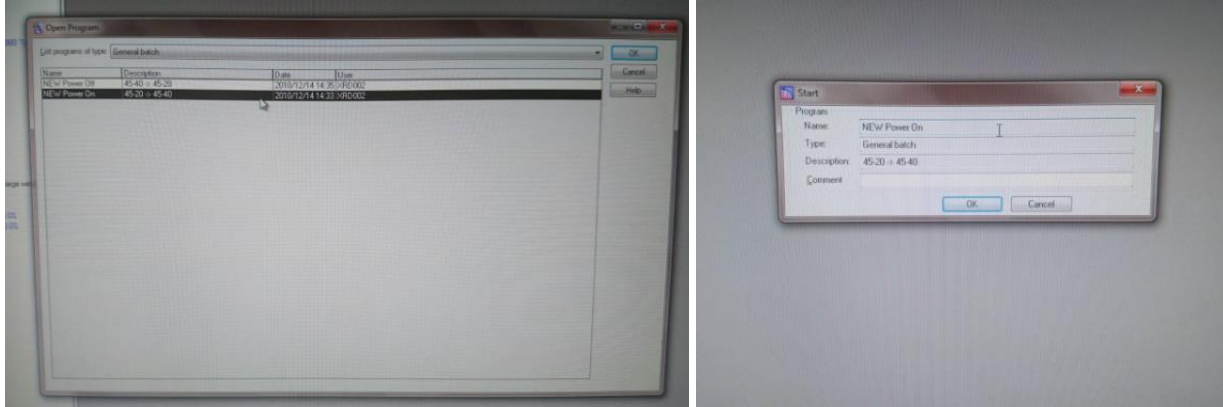

8. 可點選 Measurement Status 查看目前狀況。

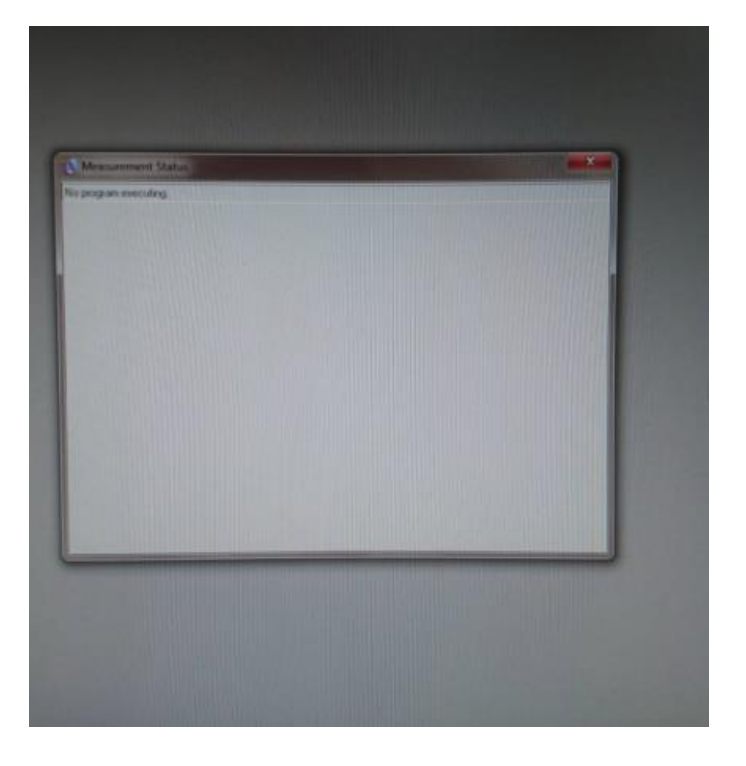

9. incident Beam Optics > Incident beam path > PreFIX Module 更改成 Programmable Divergence Slit ·

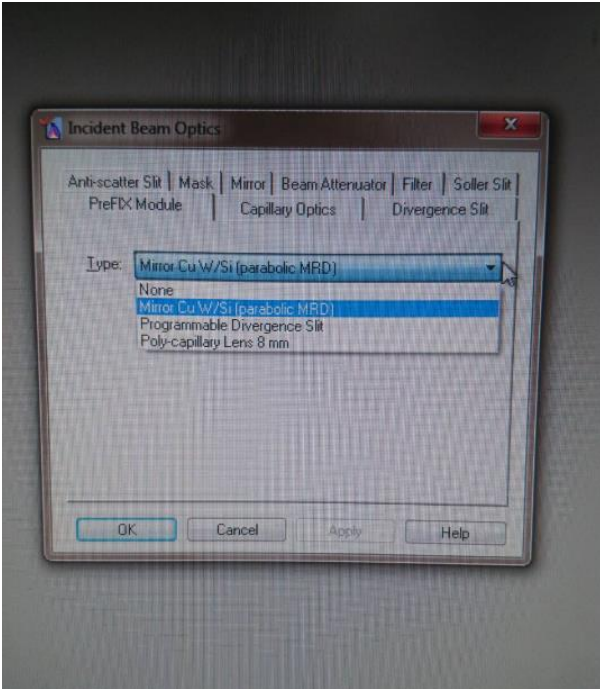

10. Diffracted Beam Optics > PreFIX Module 更改成 PRS/PASS。

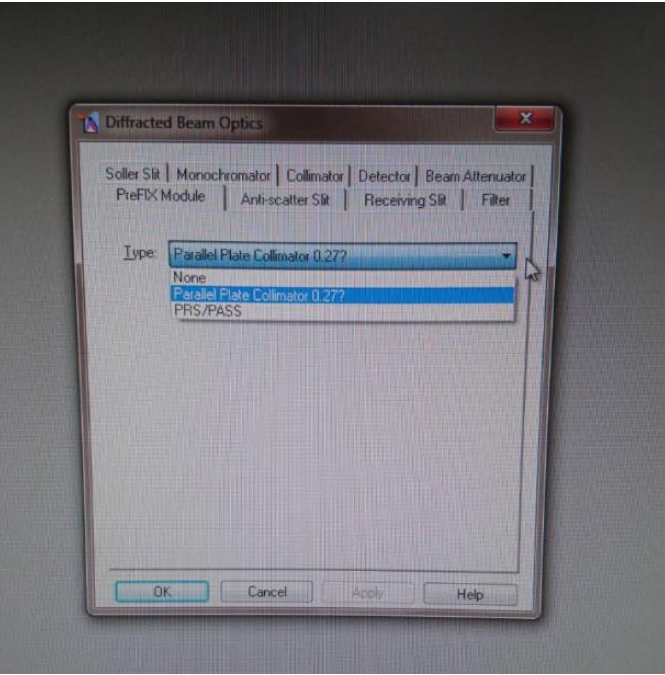

11. 調整校正參數 Instrument Settings > Diffractormter 將 2Theta 設為 28.41、Offset 設為 0, Omega 則為 2Theta 的一半。

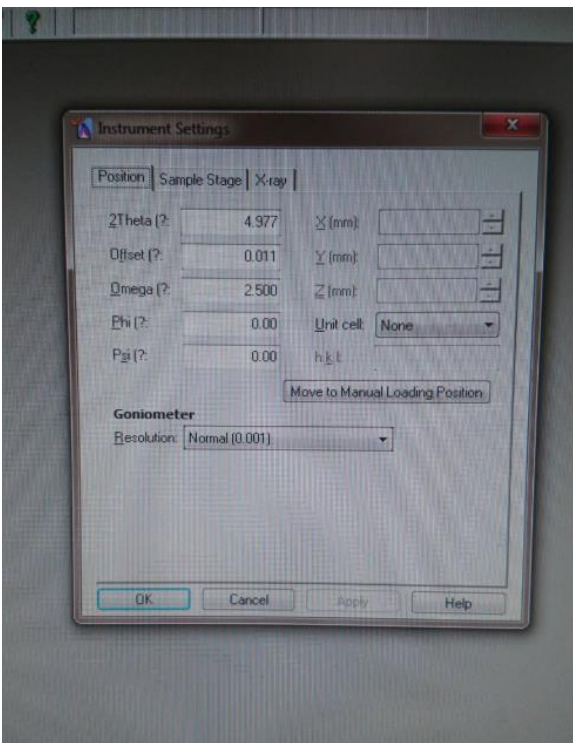

12. 拿矽校正片放在載台上,量測高度,刻度需小1大0。

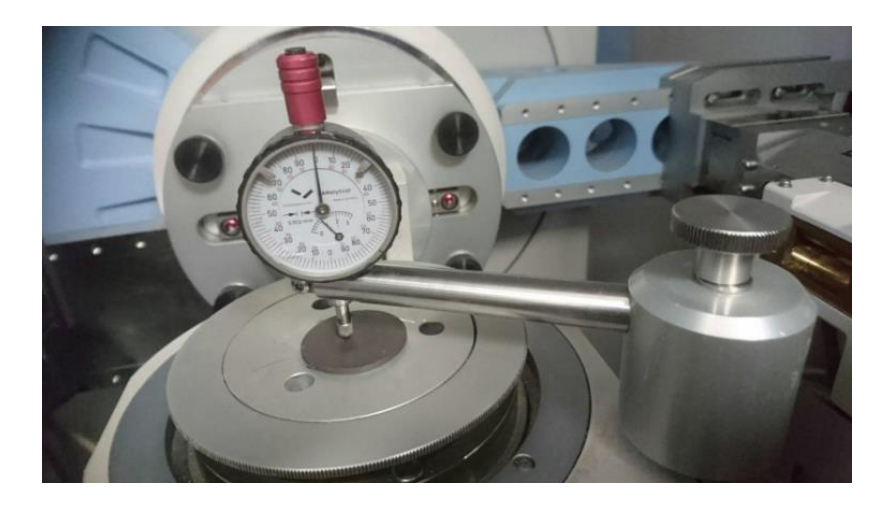

13. Measure > Manual Scan > 選 Gonio > Start (Theta 注意在不在 28.41)。

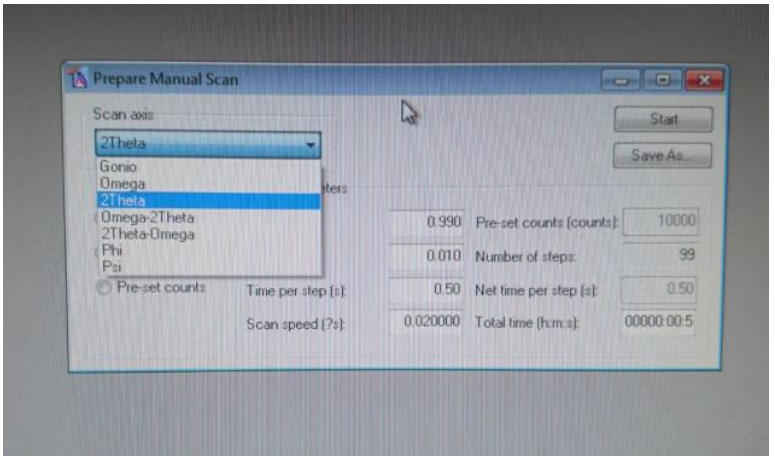

14. Peak Move 看一下有沒有在 28.41±0.03,沒有的話關閉視窗,轉動載台重新校正一次。 15. 確認載台高度後再把試片放上載台,將載台轉至確認後的高度。

#### 量測時

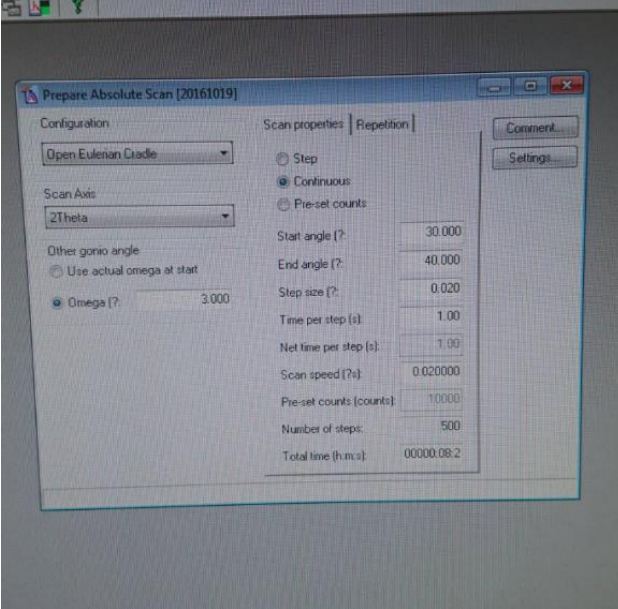

1. File > Open Program… > Absolute Scan > 選擇參數 > OK > OK > 調 start angle、End angle 後關閉。

2. Measure > Program… > 確認是剛才選擇的參數 > OK > 更改檔名及路徑 > OK 開始量測。

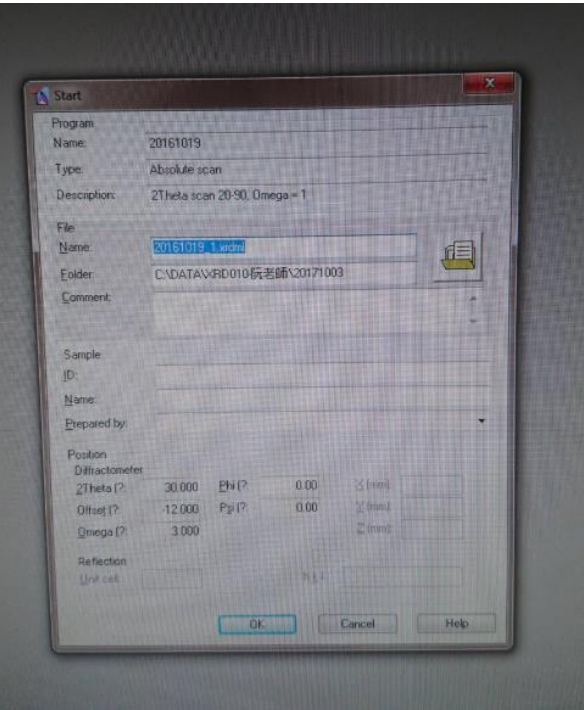

#### 結束時

1. 將電壓電流調整為使用者(40KV-30mA)調整為(12KV-20mA)。點選 Measure > Progam > General batch > Power On。

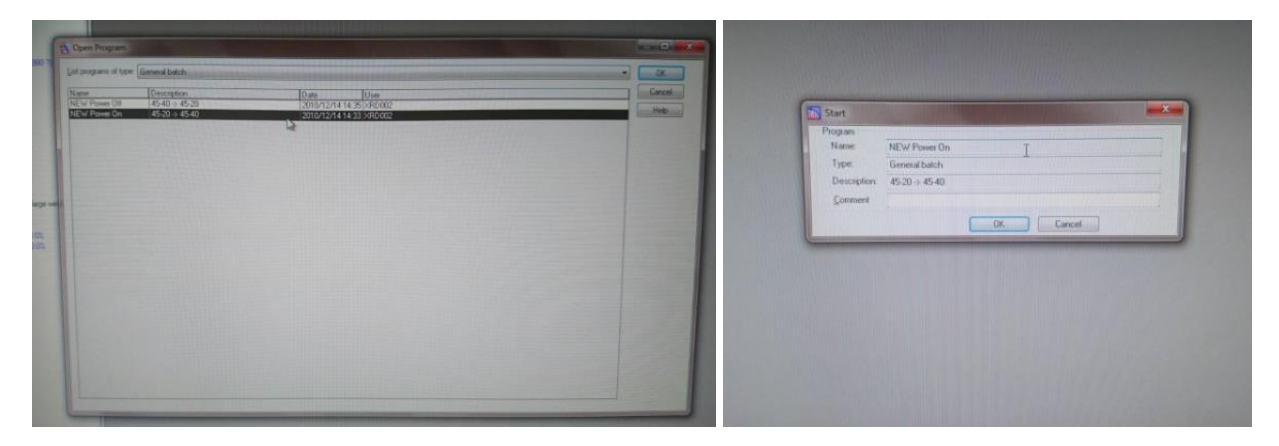

2. 可點選 Measurement Status 查看目前狀況。

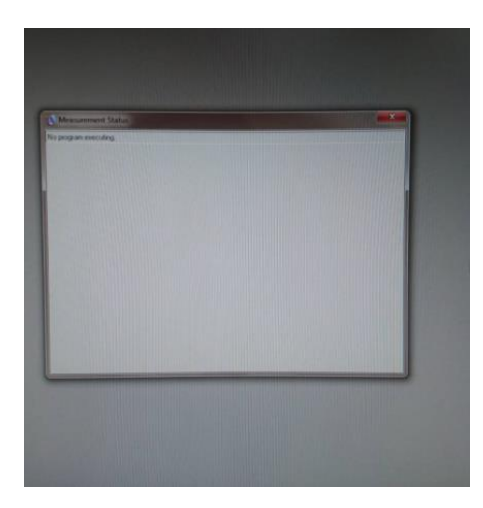

3. 將 powder 的入射端及繞射端換回原來的模組。

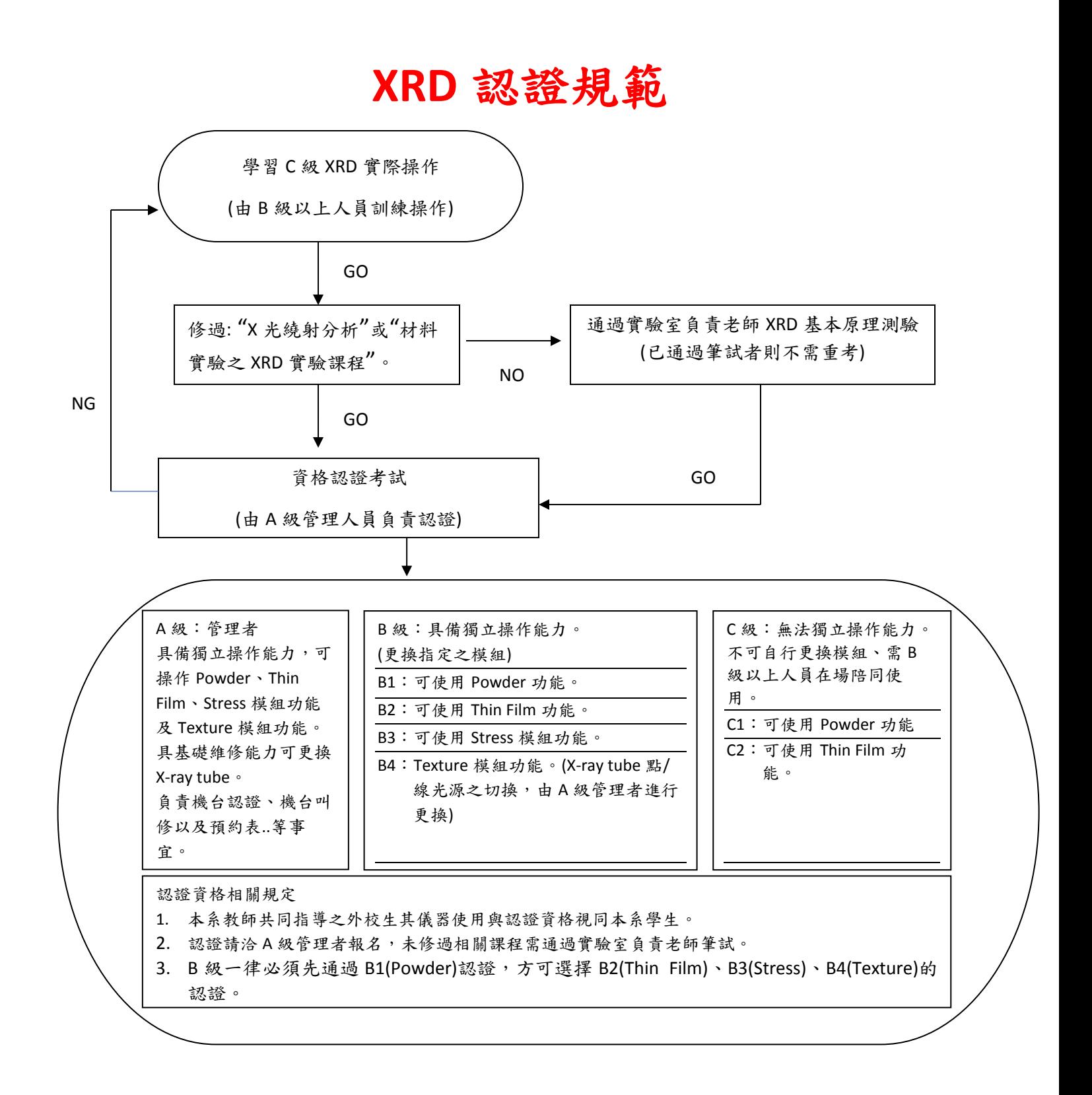

### XRD 實驗室使用規範

- 1. 儀器使用操作人員分為 A、B、C 三種等級,除上課教學外,未經認證者 嚴禁操作,
	- A 級:可自行獨立操作且具備儀器設備基礎維修能力
	- B 級:可自行獨立操作,但無維修能力
	- C 級:無獨立操作能力,使用時須有 B 級以上人員在旁監督

#### **(**負責監督責任之 **B** 級以上人員務必確實督導,若因疏失導致儀器損壞,負 責監督者須負完全責任**)**

- 2. 使用儀器前均須確實填寫 **XRD** 使用登記表,使用儀器後須確實填寫 **XRD** 關機後檢查項目表,若經電腦記錄核對發現未確實填寫紀錄本者,第一 次警告,如果再犯每次停權二星期。停權兩次以上者,取消使用資格, 三個月內不得重考。
- 3. 開機時需確認冷卻水水壓、溫度與水量,關機需等電壓電流達 0 值再等 15 分鐘後才能關掉冰水機。開機及關機已請廠商設定程式控制,操作者 必須按程式執行,未依上述規定自行升降電壓電流者,停權一個月。如果 再犯,則取消使用資格,且不得重考。重大違規者,處以停權期間視情況 而定。
- 4. 因使用不當,至使電壓電流急速升降,或因更換 X-ray tube 未按規範操作 等人為因素而造成 X-ray tube 損害,使用者須負責賠償責任,並永久停權。 嚴禁任意修改 **XRD** 內部參數及軟體設定,如果有需要,必須告知管理者, 會同解決。
- 5. 使用時檔案統一存放在 D 槽,並以學號命名個人資料夾,使用完畢時請自 行攜帶隨身碟將資料備份,禁止將檔案存放於 Windows 桌面。 硬碟中資料會不定期清除。
- 6. 實驗室內禁止喧嘩吵鬧;除無糖份飲品外實驗室內禁止飲食或存放食物。
- 7. 外校人士使用本儀器,須經過實驗室負責老師之同意。